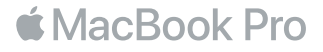

# 歡迎使用 MacBook Pro

讓我們開始吧 。 當你掀起螢幕時 , MacBook Pro 會自動起動 。 「設定輔助程式」 即會指引你完成一些 簡單的步驟 , 讓你可以立即開始使用 。 此程式會協助你連接 Wi-Fi 網絡 、 建立使用者帳戶 、 設定 Touch ID 及 Apple Pay 、 啟用 Siri , 並會將你的文件 、 相片 、 音樂及其他內容從另一部 Mac 或 PC 傳送至新 MacBook Pro 中 。

你可以在「設定輔助程式」中登入你的 Apple ID, 以設定你在 App Store 與 iTunes Store 中, 以 及在 「訊息」 與 FaceTime 等 App 中所使用的帳戶 。 同時亦會設定 iCloud , 讓 「郵件」、 「聯絡資訊」、 「行事曆」 及 Safari 等 App 都能取得最新的資料 。 如果你未有 Apple ID , 你可以在 「設定輔助程式」 中建立 。

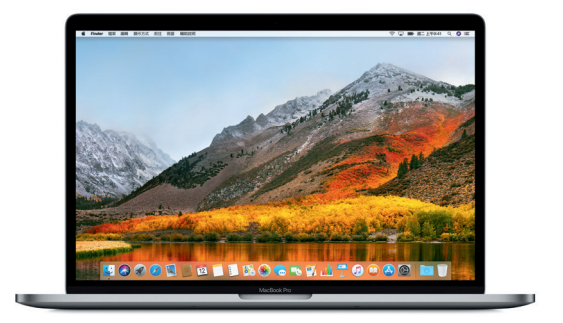

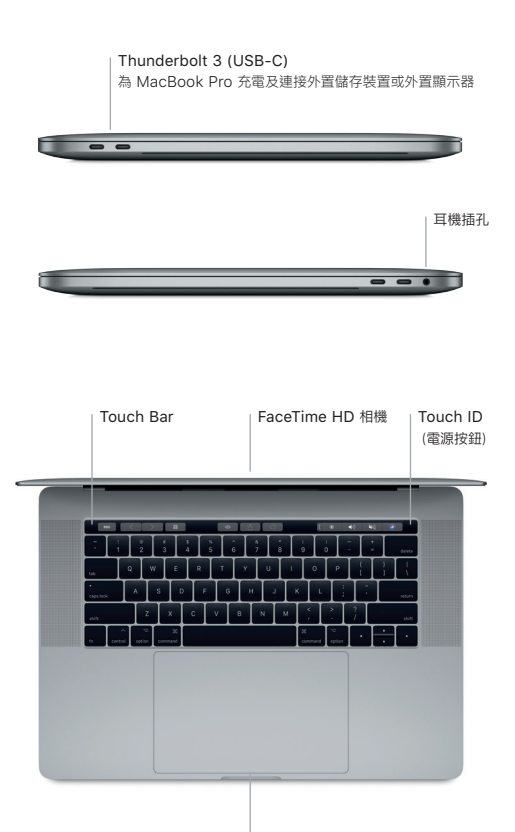

Force Touch 觸控式軌跡板

## 了解你的桌面

你可以在 MacBook Pro 桌面上尋找所有項目 , 並執行任何操作 。 最常用的 App 可以放置在螢幕底部 的 Dock 上 。 請開啟 「系統偏好設定」 以自訂桌面及其他設定 。 按一下 Finder 圖像即可取用所有檔案 及資料夾 。

頂部的選單列會提供有關 MacBook Pro 的實用資料 。 如要檢查無線互聯網連線的狀態 , 請按一下 Wi-Fi 圖像 。 只需開口 , 即可隨時請 Siri 幫你在 Mac 上尋找資料 、 找出檔案 , 並完成各種任務 。

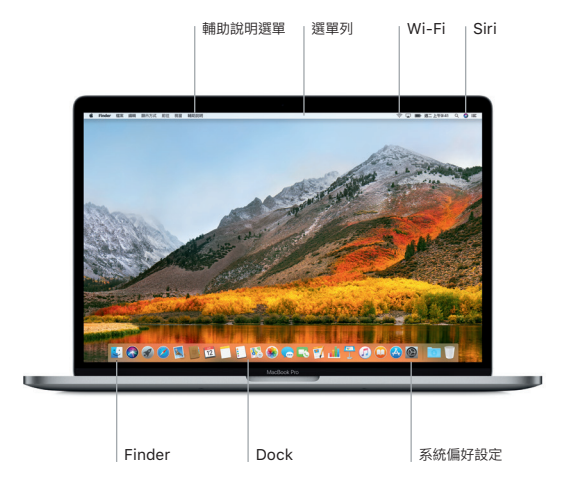

# 使用 Touch Bar 及 Touch ID

鍵盤最上方的 Touch Bar 會根據你正在使用的應用程式及活動 , 動態顯示不同的內容 。 你可以在上面 使用熟悉的手勢 , 例如滑動及點按 。 常用的系統控制項目 (例如音量及亮度) 位於右方的 Control Strip 中。如要展開 Control Strip, 點一下箭嘴 ( $\Diamond$ ) 。如要收合, 請點一下左方的 $\Diamond$  。

Touch ID 感應器位於 Touch Bar 的右側 。 當你設定好 Touch ID 後 , 你可以使用指紋解鎖 MacBook Pro , 並可以在 App Store 、 iBooks Store 、 iTunes Store 以及其他你喜愛的網站上使 用 Apple Pay 購物 。

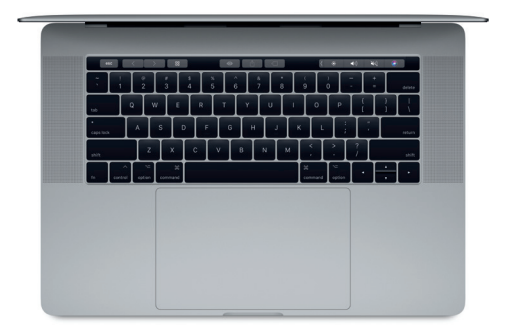

# 運用 Multi-Touch 手勢控制 Mac

你可以在觸控式跡板上運用簡單的手勢 , 在 MacBook Pro 上執行各種操作 。 觸控式軌跡板亦內置壓力 感應功能 , 能分辨輕輕點按或用力長按 。 如要了解更多 , 請在 Dock 上選擇 「系統偏好設定」, 然後按 一下 「觸控式軌跡板」。

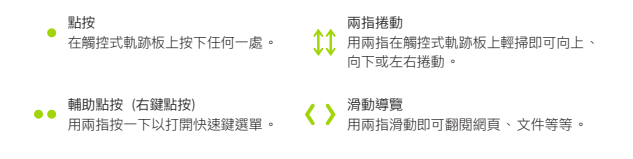

## 重要事項

初次使用你的電腦前 , 請先詳細閱讀本文件及 《MacBook Pro 資訊》 指南中的安全資訊 。

### 備份資料

你可以使用 Time Machine 備份 MacBook Pro , 這是 macOS 內置的備份工具 , 可配合外置儲存裝 置使用 , 例如 AirPort Time Capsule (獨立銷售) 。 請開啟 「系統偏好設定」 並按一下 Time Machine 圖像 , 即可開始備份 。

## 了解更多

如需設定及使用 MacBook Pro 的輔助說明 , 請參閱 《MacBook Pro 重要事項》 指南 。 如要在 iBooks 中閱讀 《MacBook Pro 重要事項》 指南 , 請開啟 iBooks , 然後在 iBooks Store 中搜尋 「MacBook Pro 重要事項」。 你亦可以在 「Mac 輔助說明」 中找到問題的解答 、 指示 , 以及疑難排解 的資料 。 請按一下 Finder 圖像 , 按一下選單列上的 「輔助說明」, 然後選擇 「Mac 輔助說明」。

### 支援

如需有關支援的詳細資料 , 請前往 [www.apple.com/hk/support/macbookpro](http://www.apple.com/hk/support/macbookpro) 。 如要直接聯絡 Apple , 請前往 [support.apple.com/zh-hk/contact](http://support.apple.com/zh-hk/contact) 。

### 還原軟件

如果 MacBook Pro 發生問題 , 「macOS 工具程式」 可協助你從 Time Machine 備份還原軟件及資 料 , 或者重新安裝 macOS 及 Apple App 。 如要取用 「macOS 工具程式」, 請重新啟動電腦並同時 按住 Command 及 R 鍵 。

部分功能無法在部分國家或地區使用 。